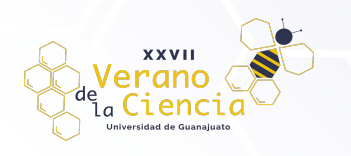

# **Desarrollo de software didáctico para estudiar aplicaciones de ingeniería con señales ópticas de amplio espectro**

Development of didactic software for the study of engineering applications with wide spectrum optical signals

**Emmanuel García Arias**, **Brandon Márquez Salazar**, **José Daniel Hernández Gutiérrez**, **Daniel Nájera Flores**, **Iván Emmanuel Leyva Flores, Jesús Estudillo Diaz, Juan Carlos Hernández García, Julián Moisés Estudillo Ayala** Departamento de Ingeniería en Electrónica, Universidad de Guanajuato jchernandez@ugto.mx julian@ugto.mx

## **Resumen**

Durante la estancia del verano de investigación se elaboró un sistema software interfaz amigable y atractiva para que un usuario que desee utilizarlo, le permita analizar la interacción de fenómenos lineales y no lineales mediante la solución de la Ecuación No Lineal Generalizada de Schrödinger (SGNLE), estimando el comportamiento del espectro supercontinuo. El programa puede establecer la relación con los parámetros que presenta la fibra a analizar, así como especificar diferentes condiciones que deben emplearse en los esquemas experimentales, sus aplicaciones y poder "predecir" el comportamiento del supercontinuo que pueden llegar a manifestar en relación con los parámetros que presente la fibra a analizar o experimentar, así como especificar diferentes condiciones; durante el proyecto las mejoras a resaltar fueron la optimización de los tiempos de procesamiento del equipo y mejora de procesos internos del programa y una visualización y presentación amistosa. Gracias al programa se obtiene la visualización de gráficas de comportamiento del supercontinuo, anexándose un control de tiempo de simulación para posteriormente acceder a una base de datos y archivos que se generaron con anterioridad. Se realizaron diferentes pruebas con el programa logrando obtener los resultados espectrales y temporales, así como una base de datos en la que después pueden ser extraídos los resultados para un nuevo análisis, comparaciones, implementación o presentación de estos.

**Palabras clave**: supercontinuo; efectos no lineales; fibra óptica; Matlab; software.

# **1. Introducción.**

Tomando en cuenta los principios sobre la obtención del supercontinuo y su experimentación, su obtención en fibra de cristal fotónico a través de pulsos cortos y largos se inicia la derivación para las aplicaciones del principio del supercontinuo; desde compresión de pulsos, fuentes ópticas policromáticas, imagenología médica hasta espectroscopía. Distintas aplicaciones de gran importancia, pero como en todo proceso de experimentación existen etapas las cuales pueden ser facilitadas mediante ciertas técnicas o procedimientos. El software desarrollado es una mejora y actualización de software prototipo en el que se trabajó anteriormente, este presentaba un objetivo similar en cuanto a el supercontinuo, gracias a esa versión se lograron mejoras ampliamente significativas en cuanto a la interfaz que se le presenta al usuario y la generación de graficas a manera de respuesta.

## **1.1. Supercontinuo**

Al momento de hablar de supercontinuo en el campo de la óptica, se refiere a el fenómeno en el que una serie de efectos no lineales están llegan a actuar juntos sobre un haz de luz, en este caso, se habla sobre el haz de bombeo, proporcionado o emitido por un láser, con el objetivo de producir un ensanchamiento espectral del mismo haz con el cual se efectúa la experimentación. Es importante remarcar que estos fenómenos son de importancia en el campo de la óptica y se analizan mediante su análisis y experimentación en fibras ópticas de diferentes tipos.

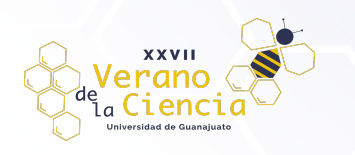

Como consideración importante a continuación, se presentarán conceptos importantes para una comprensión del supercontinuo

#### Efectos no lineales

De manera introductoria a la temática de nuestro interés, explicamos que un efecto no lineal ocurre cuando a través de un solo tramo de fibra óptica una o más longitudes se propagan por la misma con una velocidad de transmisión elevada. Dicho de otra forma, son fenómenos que ocurren en la propagación de señales a través de un medio, como una fibra óptica, donde las propiedades del medio no son lineales. En una fibra óptica, la señal se transmite en forma de pulsos de luz a través de un material dieléctrico, generalmente vidrio. Durante la propagación, pueden ocurrir interacciones no lineales entre la luz y el material de la fibra, lo que da lugar a varios efectos.

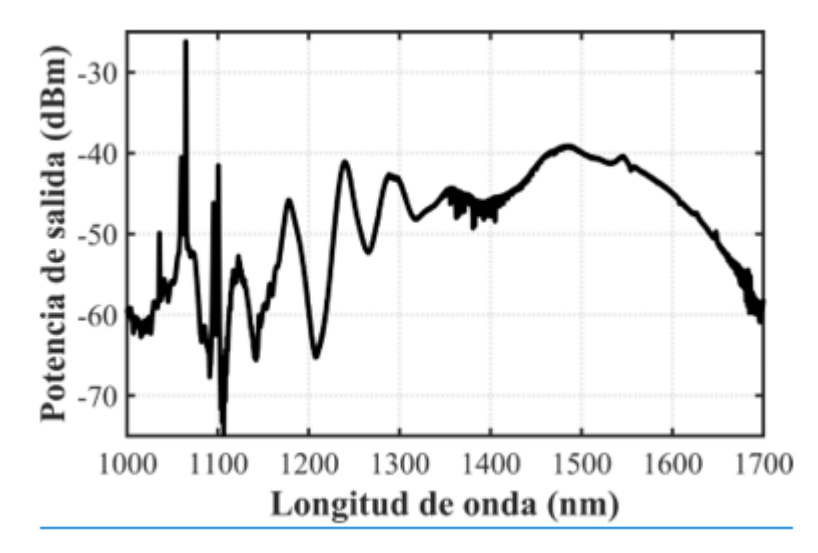

*Figura 1. Representación gráfica de la generación de supercontinuo con diferentes efectos no lineales al bombear fibra a una longitud de onda de 1064nm y pulsos cortos de 700ps.*

#### Aspectos importantes en el supercontinuo

Cuando se desea trabajar con el supercontinuo, es importante tener en cuenta ciertos parámetros para la obtención de resultados que se consideren satisfactorios:

- **Potencia pico del haz incidente:** La potencia pico del haz incidente es importante porque determina la intensidad de la interacción no lineal en el medio, lo cual influye en la generación del supercontinuo y en la eficiencia de conversión de frecuencia.
- **Longitud del pulso:** La longitud del pulso es crucial, ya que determina la duración temporal de la interacción no lineal. Pulso más cortos permiten una mayor interacción con el medio, lo que aumenta la probabilidad de generación del supercontinuo.
- **Longitud del medio no lineal:** La longitud del medio no lineal es considerada junto con la longitud de onda del láser, ya que influye en la resonancia de la interacción no lineal. Ajustar el medio no lineal a la longitud de onda del láser maximiza la eficiencia de la interacción y facilita la generación del supercontinuo.

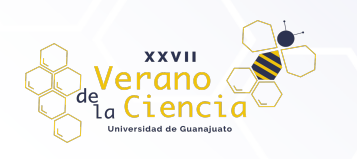

#### **1.2. Sistema de generación de supercontinuo**

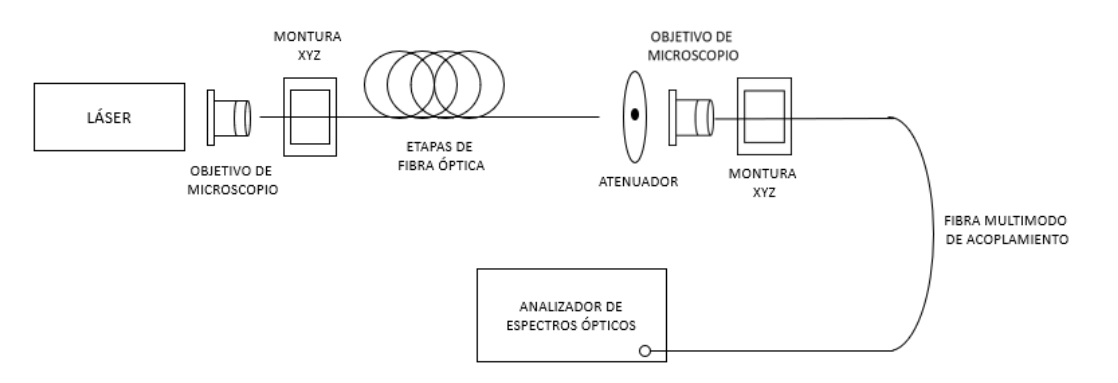

*Figura 2. Generación del Supercontinuo.*

La Figura 2 presenta un esquema simplificado para ilustrar el proceso de generación del supercontinuo. En esta configuración, se emplea un pulso láser inicial que contiene una única componente espectral. Sin embargo, mediante el uso de un interferómetro, se logra la generación del supercontinuo, lo que da lugar a la aparición de múltiples componentes en el espectro resultante.

Es importante destacar que el supercontinuo generado no incluirá todas las componentes del espectro visible de manera uniforme. La composición y distribución de las componentes espectrales en el supercontinuo pueden variar significativamente según las características específicas del sistema, como la potencia del láser, la longitud del pulso y la longitud del medio no lineal; otro aspecto que puede influir en el supercontinuo son los interferómetros, debido a que la configuración de este puede variar en ciertos parámetros.

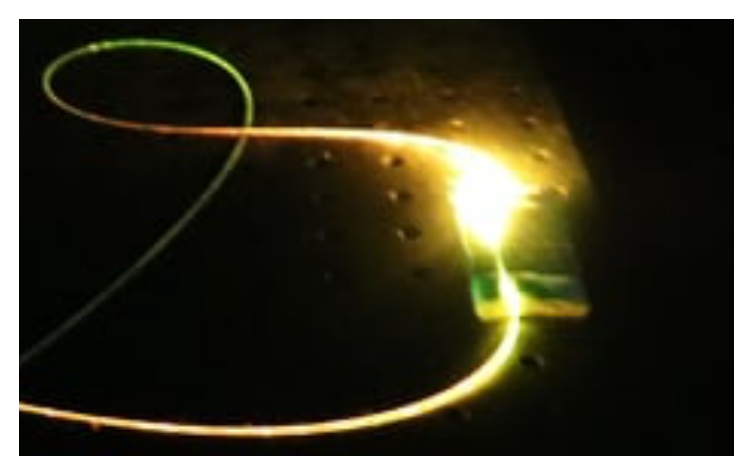

Figura 3. Fotográfica de la luz obtenida de la generación de supercontinuo en el laboratorio de DICIS

En la figura 3 se observa cómo es bombeada fibra óptica convencional (modelo 1060XP) de 100m de longitud junto con una fibra adelgazada o Tapper es Bombeada con un láser de 532nm de longitud de onda con pulsos de 600ps y frecuencia de repetición de 10KHz al ser conectado y alineado de manera correcta a un haz de luz se ilumina de diferentes colores, partiendo del verde hasta llegar al rojo como se explica en seguida.

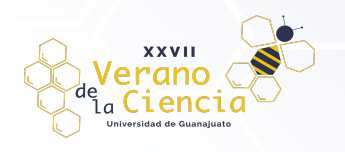

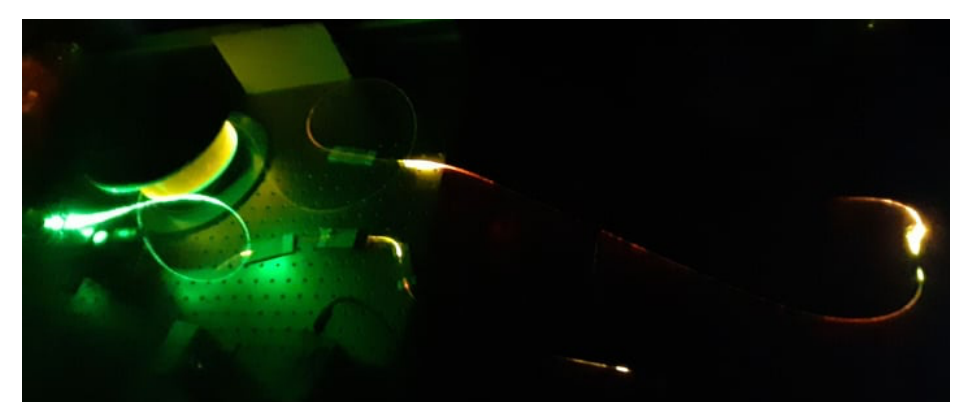

Figura 4. Sistema de generación de supercontinuo durante la experimentación.

La figura 4 representa un ejemplo del sistema descrito en la *figura 2*. En la imagen, se puede apreciar claramente el fenómeno del supercontinuo, donde la componente de pulso del haz láser, representada en color verde, experimenta un cambio gradual por los efectos no lineales hacia tonalidades amarillas, anaranjadas e incluso ligeramente rojizas, ver figura 4, la generación de supercontinuo en el visible con diferentes modelos de fibras convencionales bombeadas con un láser de 532nm y pulsos de 600ps. Como se ha planteado con anterioridad, el supercontinuo es el resultado de la generación de múltiples componentes espectrales a partir de un pulso láser inicial. Durante su propagación a través de un medio no lineal, como una fibra óptica, el pulso láser interactúa con el material de la fibra, lo que conduce a la ampliación espectral y la generación de nuevas longitudes de onda.

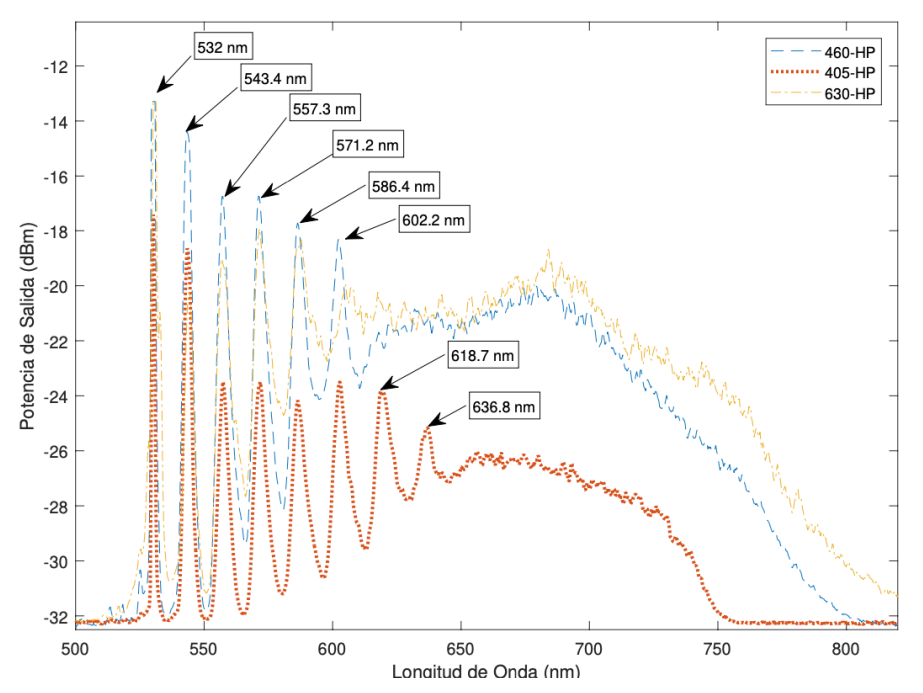

Figura 5. La generación de supercontinuo en el visible con diferentes modelos de fibras convencionales bombeadas con un láser de 532nm y pulsos de 600ps.

Es importante destacar que las características de la fibra utilizada y el tratamiento aplicado pueden influir en los efectos no lineales y, por ende, en la generación del supercontinuo. Para lograr una buena generación del

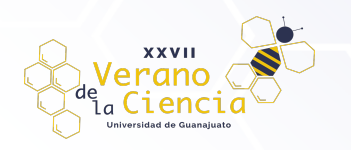

supercontinuo y garantizar su estabilidad, es fundamental considerar ciertos aspectos, como la longitud de onda de cero dispersión, que debe estar en consonancia con la longitud de onda de la fuente láser utilizada.

Además, para un análisis adecuado del supercontinuo generado, es útil identificar distintas regiones espectrales:

- **Región de dispersión normal**: Se caracteriza por un decremento en el índice de refracción a medida que se incrementa la longitud de onda.
- **Región de dispersión anómala**: En esta región, ciertos espectros de refracción experimentan modificaciones en el orden de separación de sus componentes.
- **Longitud de cero dispersión** Se refiere a la cancelación de la dispersión entre las propiedades de dispersión de la guía de ondas y el material.

Estos conceptos son relevantes para comprender el comportamiento de la fibra óptica y su influencia en la generación del supercontinuo. Considerar las características de la fibra y comprender las diferentes regiones espectrales ayuda a optimizar la generación y análisis del supercontinuo, contribuyendo así a aplicaciones científicas y tecnológicas más eficientes y precisas. Una vez que se comprenden los conceptos presentados, se puede hacer introducción a los parámetros que están presentes

### **2. Desarrollo**

El software de simulación está diseñado para lograr simular el comportamiento de haz de luz laser en un medio no lineal como fibra óptica sea del tipo convencional o de cristal fotónico para la obtención de un sistema de ampliación de espectro.

Dentro de la interfaz se pueden apreciar 2 partes importantes: la ventana de contenido y la barra lateral de navegación.

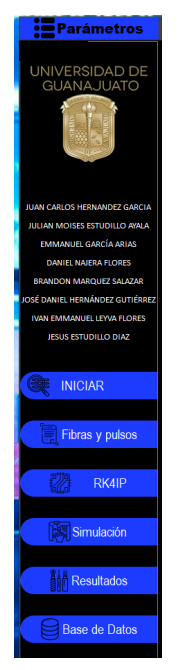

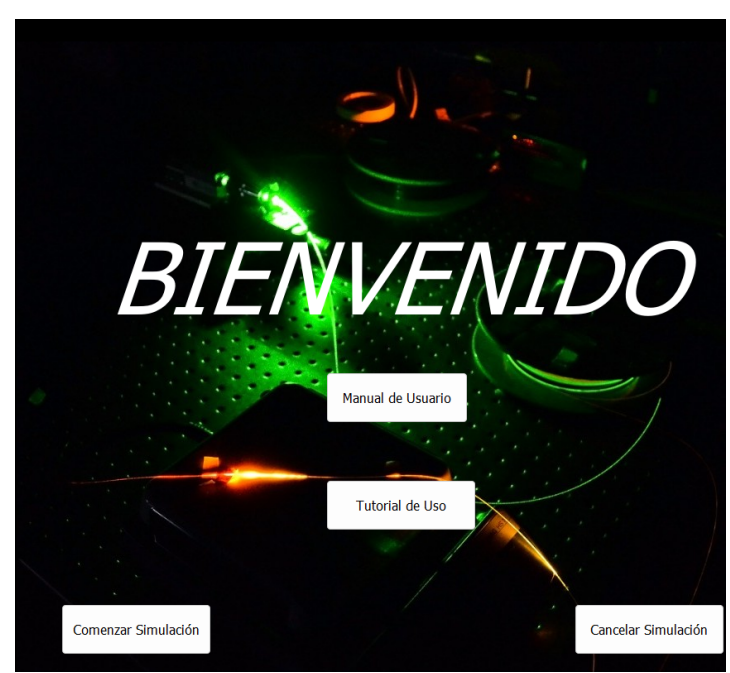

Figura 6: Barra de rigura o: barra de<br>navegación en el escritor en el escritor en el Figura 7: Ventana de contenido

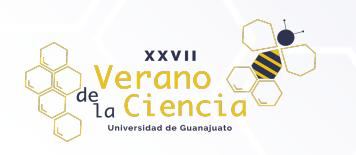

### **2.1. La pantalla de inicio**

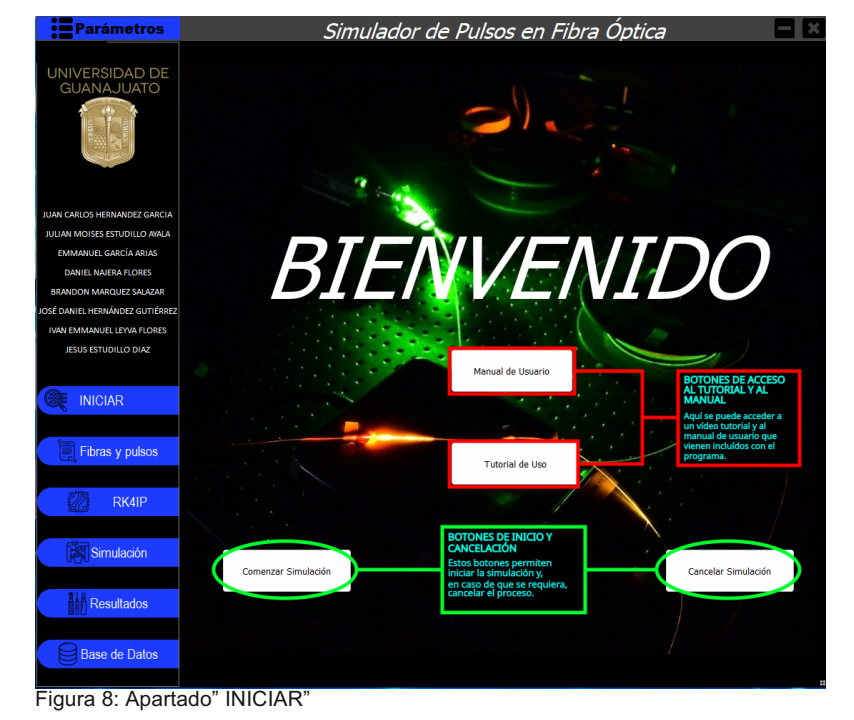

Pantalla de inicio

Comenzamos con la pantalla de inicio, dicha pantalla muestra los botones que permiten la consulta del manual y del vídeo tutorial, así como el inicio y cancelación del proceso de simulación.

#### **2.2. Acerca de los parámetros de la fibra**

Dentro de la interfaz de usuario desarrollada por el equipo, se ha incluido una sección de parámetros para el tipo de fibra. Esta sección consta de 14 secciones editables donde se pueden ingresar los valores correspondientes a las betas, con el objetivo de obtener una descripción más precisa de las características de la fibra y sus posibles variaciones. Es importante tener en cuenta que cualquier modificación en estos parámetros puede tener un impacto directo en la forma de la onda generada.

La inclusión de esta sección de parámetros de tipo de fibra en la interfaz de usuario permite una mayor flexibilidad y personalización en el análisis y modelado de las propiedades ópticas de la fibra utilizada. Al introducir los valores de las betas, se pueden obtener estimaciones más precisas de los efectos no lineales, la dispersión y otros fenómenos ópticos relevantes para el comportamiento de la fibra y la forma de la onda generada.

Al considerar dos o más valores de las **betas (**β**),** es posible obtener una representación más precisa de la forma de la onda generada. Cuantas más betas se utilicen, mayor será la precisión en la descripción de la forma de la onda resultante. Dentro del apartado del pulso de entrada de la interfaz de usuario, se encuentran cuatro secciones editables que permiten ingresar los parámetros del pulso de entrada. Estos parámetros son los siguientes:

- **Potencia (w)**
- **Lambda central (nm)**
- **tFWHM (ps)**
- **Parámetro de vector T**

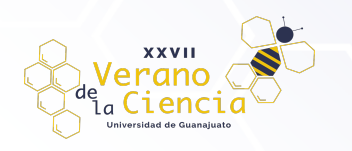

La configuración adecuada de estos parámetros del pulso de entrada es esencial para obtener resultados precisos y confiables en el análisis y modelado de sistemas ópticos. Al ingresar los valores adecuados, se logra una representación más precisa y detallada de la señal óptica generada, lo que es fundamental para diversas aplicaciones científicas y tecnológicas.

#### 2.3. Coeficiente no lineal y pérdida

El coeficiente no lineal (Gamma,γ) en fibras ópticas es un parámetro que mide la magnitud de la no linealidad del material. A medida que aumenta este coeficiente, se producen fenómenos no lineales, como la generación de nuevas longitudes de onda o el efecto Kerr, que afectan la propagación de la señal óptica. Por otro lado, el parámetro de pérdida (Alpha, α) cuantifica la atenuación de la señal óptica a medida que se propaga a través de la fibra. Un valor más alto de Alpha indica una mayor disminución de la intensidad de la señal a lo largo de la fibra. Ambos parámetros son esenciales para el diseño y análisis de sistemas de fibra óptica, ya que afectan la calidad y eficiencia de la transmisión de señales ópticas.

Dentro de la interfaz se puede encontrar este apartado con el fin de poder ser editado para la experimentación con el medio. La modificación de los valores de Gamma (γ), Alpha (α) y longitud de onda en nuestro programa tiene un impacto directo en la generación del supercontinuo y la forma de la onda resultante.

- El coeficiente no lineal (Gamma (γ))
- Alpha, α
- La longitud de la fibra

Estos parámetros determinan la no linealidad, las pérdidas y la interacción de la luz con la fibra óptica, lo que afecta la calidad y las características espectrales de la señal óptica generada.

| <b>Parámetros</b>                                             | Simulador de Pulsos en Fibra Optica                                               |               |                         |                |                  |               |                  |
|---------------------------------------------------------------|-----------------------------------------------------------------------------------|---------------|-------------------------|----------------|------------------|---------------|------------------|
| UNIVERSIDAD DE<br><b>GUANAJUATO</b>                           | BETAS ((ps^n)*(nm))                                                               |               |                         |                |                  |               |                  |
|                                                               | <i>BETA 0</i>                                                                     | <i>BETA 1</i> | <i>BETA 2</i>           | <b>BETA 3</b>  | <b>BETA 4</b>    | <b>BETA 5</b> | BETA 6           |
|                                                               | 0.00000                                                                           | 0.00000       | 2.168262e-011           | 0.00000        | 0.00000          | 0.00000       | 0.00000          |
| <b>JUAN CARLOS HERNANDEZ GARCIA</b>                           | BETA 7                                                                            | <b>BETA 8</b> | <b>BETA 9</b>           | <b>BETA 10</b> | <b>BETA 11</b>   | BETA 12       | <b>BETA 13</b>   |
| JULIAN MOISES ESTUDILLO AVALA<br><b>EMMANUEL GARCÍA ARIAS</b> | 0.00000                                                                           | 0.00000       | 0.00000                 | 0.00000        | 0.00000          | 0.00000       | 0.00000          |
| <b>DANIEL NAJERA FLORES</b>                                   |                                                                                   |               |                         |                |                  |               |                  |
| <b>BRANDON MARQUEZ SALAZAR</b>                                | <b>BFTA 14</b><br><b>BFTA 15</b>                                                  |               |                         |                |                  |               |                  |
| IOSÉ DANIEL HERNÁNDEZ GUTIÉRREZ                               | 0.00000<br>0.00000                                                                |               |                         |                |                  |               |                  |
| IVAN EMMANUEL LEYVA FLORES                                    |                                                                                   |               |                         |                |                  |               |                  |
| JESUS ESTUDILLO DIAZ                                          | PULSO DE ENTRADA                                                                  |               |                         |                |                  |               |                  |
| <b>INICIAR</b>                                                | POTENCIA (W)<br>tFWHM (ps)<br>LAMBDA CENTRAL (NM)<br><b>PARAMETRO DE VECTOR T</b> |               |                         |                |                  |               |                  |
|                                                               | 1.0000                                                                            |               | 1550                    |                | $28.4e-3$        | 32            |                  |
| Fibras y pulsos                                               | COEFICIENTE NO LINEAL Y PERDIDAS                                                  |               |                         |                |                  |               |                  |
| 07<br>RK4IP                                                   | GAMMA (W^-1)<br>ALPHA (Km^-1)<br>LONGITUD DE FIBRA (Km)<br>0.00000                |               |                         |                |                  |               |                  |
|                                                               | 1.500                                                                             |               |                         |                |                  | 0.0001        |                  |
| Simulación                                                    | <i>LECTURA DE</i>                                                                 |               | <b>FILTROS(PUNTOS A</b> |                | <b>#PUNTOS A</b> |               | <b>ERROR DEL</b> |
| <b>Th</b> Resultados                                          | <b>DATOS</b>                                                                      |               | PROMEDIAR)              |                | TOMAR (N^2)      |               | <b>METODO</b>    |
|                                                               | PulsoP1.bd                                                                        |               | 100                     | 15             |                  | $1e-2$        |                  |
| <b>Base de Datos</b>                                          | <b>GUARDAR</b>                                                                    |               |                         |                |                  |               |                  |

Figura 9: Apartado" Fibras y pulsos"

Betas: La BETA 0 tendrá un valor de 0; la BETA 1, una de 1; etc.

Pulso de entrada | Coeficiente no lineal y pérdidas: En estos apartados, se pueden editar las características del pulso de entrada, y del sistema a simular.

Señal tomada de un archivo de texto (Bajo la línea azul): Si se pretende usar un archivo de texto que contenga la descripción de una señal, en este apartado se pondrá la ubicación y el nombre de dicho archivo. Luego, los siguientes valores se utilizarán para la suavización (limpieza) de la señal ingresada, de modo que se pueda retirar el ruido.

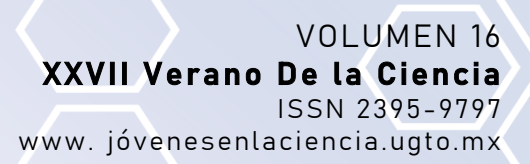

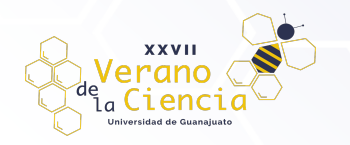

### 2.4. Parámetros del RK4IP

Si bien el software facilita el trabajo para el usuario, la acción que el usuario no percibe son los cálculos de las ecuaciones para las predicciones del comportamiento, que también dependen de aspectos como los conceptos que se mencionaron con anterioridad. El método de Runge-Kutta (RK) es un conjunto de métodos numéricos iterativos utilizados para resolver ecuaciones diferenciales. Entre ellos, el RK4IP destaca como un método explícito e implícito que ofrece una alta precisión en la solución de este tipo de ecuaciones, se basa en un enfoque iterativo que utiliza una combinación ponderada de pendientes en diferentes puntos para estimar la solución de la ecuación diferencial. Esto permite aproximar la solución con una mayor exactitud y controlar el error de discretización.

El apartado RK4IP del programa proporciona una herramienta poderosa para el cálculo numérico de ecuaciones diferenciales utilizando el método de Runge-Kutta de cuarto orden (RK4). En este contexto, se presentan varios parámetros variables que permiten ajustar y personalizar los cálculos según las necesidades específicas del sistema en estudio. Estos parámetros, como L1, L2, Ib, FC, FB y FR, desempeñan un papel crucial en la resolución numérica precisa y eficiente de las ecuaciones diferenciales mediante el método RK4IP. A través de su modificación cuidadosa, se puede lograr una mayor precisión y control en el análisis de sistemas científicos y tecnológicos.

Estos parámetros variables del apartado RK4IP del programa permiten ajustar y personalizar los cálculos numéricos para adaptarse a las necesidades y características del sistema analizado. Al modificar estos parámetros, se puede lograr una mayor precisión y control en la resolución numérica de las ecuaciones diferenciales utilizando el método RK4IP.

Son un conjunto de variables que determinan la obtención de la respuesta Ramman tomando como fundamento la siguiente ecuación.

$$
R(t) = (1 - fr)\delta(t - te) + frh_R(t)
$$

$$
h_R(t) = \frac{t1^1 + t2^2}{t1t2^2} \exp\left(-\frac{t}{t2}\right) \sin\left(\frac{t}{t1}\right)
$$

Parámetros de apoyo para rellenar los datos anteriores

- Diámetro del núcleo
- Diámetro del revestimiento
- Excentricidad
- No circularidad del Núcleo
- No circularidad del revestimiento
- Intrínseca a la fibra
- Por causas intrínsecas
- Dispersión modal
- Dispersión de material
- Dispersión por efecto guía ondas
- Apertura mecánica perfil del índice de refracción

Parámetros de la onda de entrada

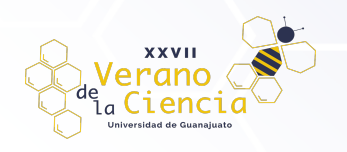

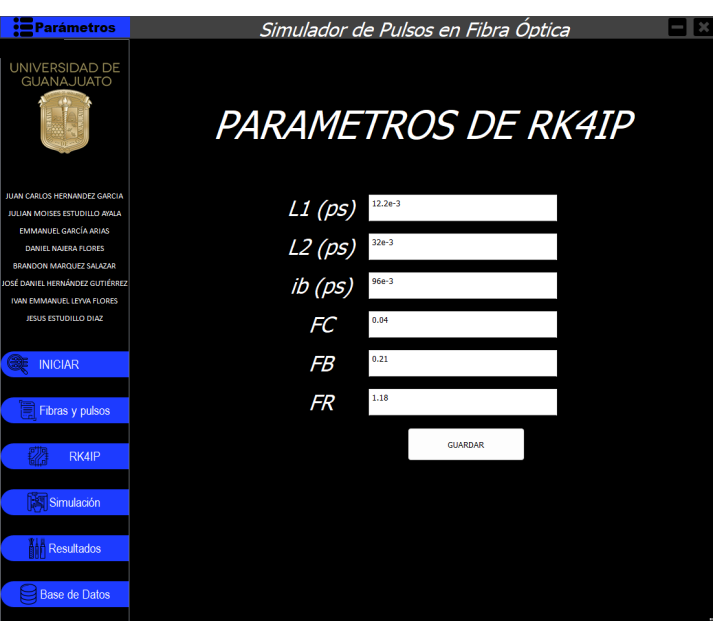

Figura 10: Apartado "RK4IP"

2.5 Visualización de datos

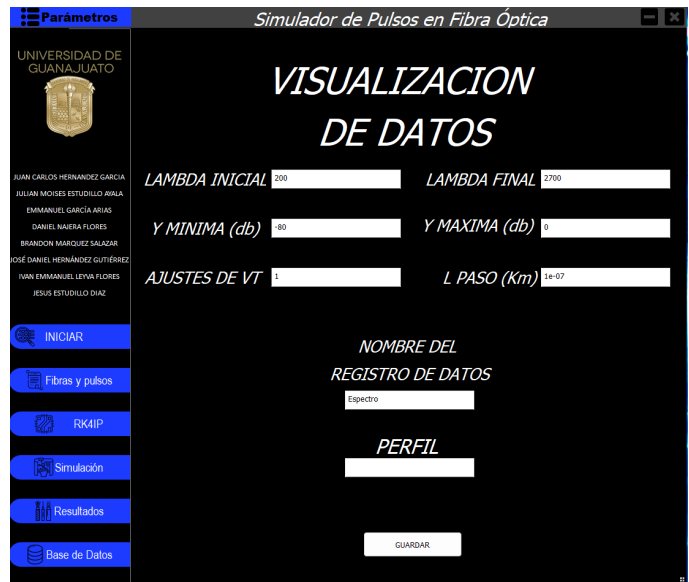

Figura 11: Apartado "Simulación"

Este apartado permite el control de las salidas del programa, tanto los datos numéricos como la vista gráfica, modificando el espacio de trabajo (límites geométricos de la simulación), también se puede seleccionar el nombre con el que se etiquetarán los archivos de salida de la simulación

Así mismo, se permite el uso de una función que servirá como el perfil de entrada de la simulación, dicho perfil puede ser cualquier función reconocida por MATLAB.

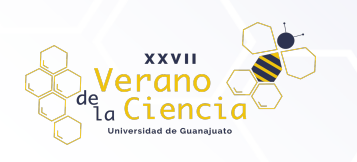

#### 2.6 Resultados y Base de datos

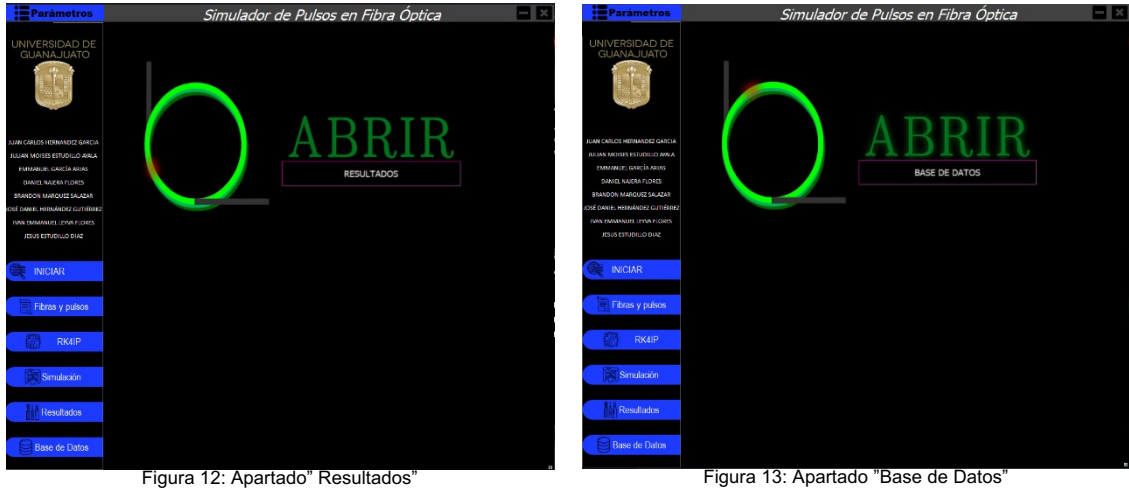

Se muestra un botón que permite el acceso al directorio donde se almacenan los archivos resultados de las simulaciones.

Se encuentra un botón que permite la apertura del historial de simulaciones (con todos los parámetros de entrada junto a la fecha y hora de la simulación).

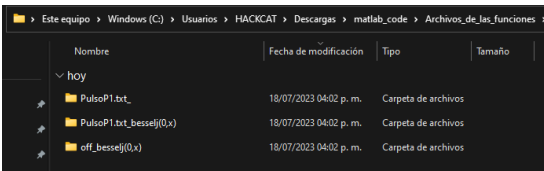

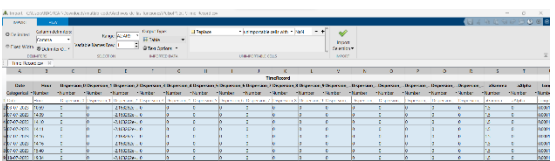

### 2.7 Cierre del programa

Para cerrar el programa, simplemente de en la cruz que se encuentra en la parte superior derecha.

# **3. Discusión y resultados.**

Como resultado exitoso por la elaboración del software puede remarcarse las mejoras y optimizaciones en cuanto a el procesamiento realizado por el equipo de cómputo con el software, presentando una interfaz amigable, didáctica e intuitiva para mejorar la comprensión y relación con el usuario.

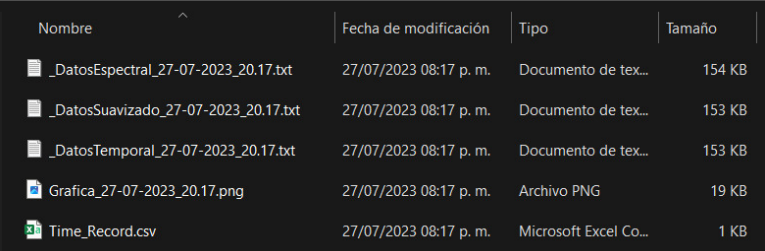

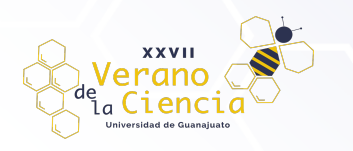

#### Figura 14. Listado de registros operacionales del programa.

Como puntos importantes a resaltar en cuestión de mejoras se destacan de nuevo la visualización, que es importante punto para el interés en general, la opción de guardado de archivos que permite poder acceder a experimentación realizada con anterioridad que se desee revisar o analizar de nuevo, con esto último y resaltable también, la creación de una base de datos a la que se puede acceder con sencilles como se muestra:

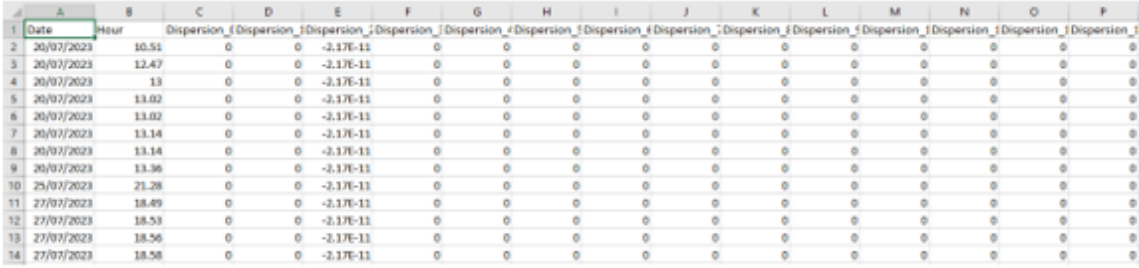

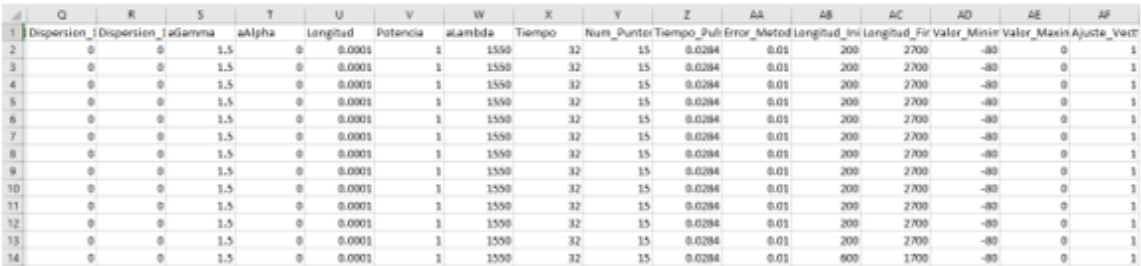

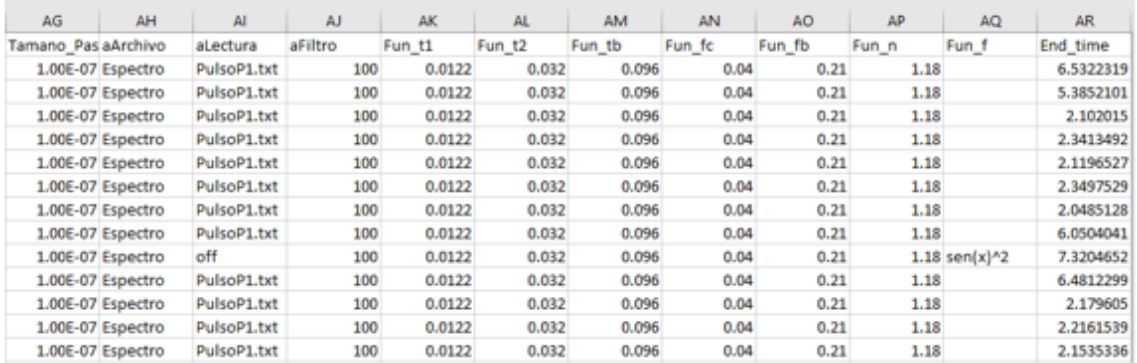

Figura 15. Visualización del apartado de base de datos.

La optimización de los tiempos de procesamiento fue un resultado satisfactorio que fue obtenido también. Como resultado final que merece una gran mención se debe de hablar es la decisión sobre el inicio y termino de la simulación de experimentación, debido a que podría presentarse el escenario donde el usuario espere indefinidamente a que la simulación llegue a un final y por esa mejora se elimina ese problema.

Gracias a la existencia del manual de ayuda sobre el software se aumenta la comprensión y relación en cuanto a comprensión dando solución a la posible cuestión donde se presenten dudas sobre el manejo o cuestiones de parámetros que presenten relación con aspectos del sistema que se desee someter a simulación para obtener como resultado la gráfica de comportamiento de la simulación. A continuación, se muestra un ejemplo:

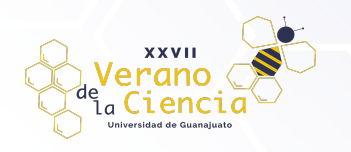

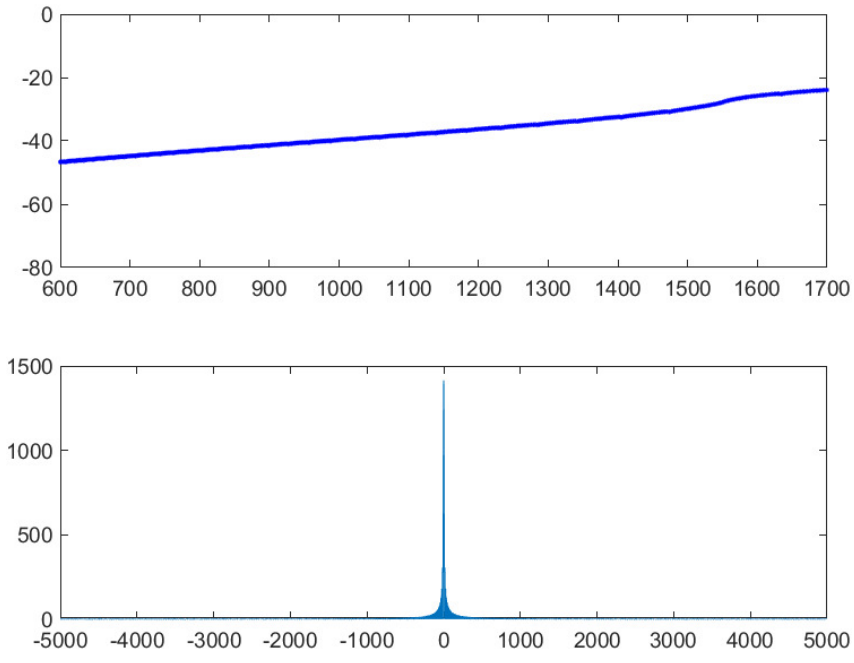

Figura 16. Graficación resultante del comportamiento de experimentación del pulso bombeado a través de la fibra.

Como proyecto de investigación exitoso y funcional no se descartó y se deja el espacio abierto a posibles mejoras y actualizaciones que se puedan ejecutar en el código fuente del software, la forma de procesamiento o manera de visualización, sabiendo de manera consiente que siempre existe la oportunidad de mejorar y realizar un mejor y excelente trabajo a futuro.

A continuación, se presenta un proceso de ejecución del programa con diferentes datos en entrada para comprobar su buen funcionamiento

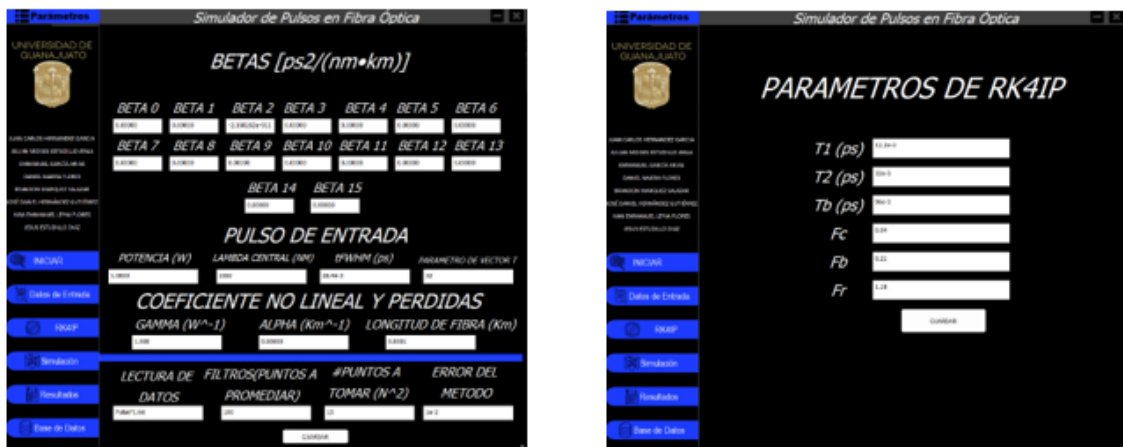

Figura 17. Proceso de prueba del programa con diferentes datos de entrada

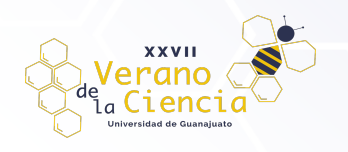

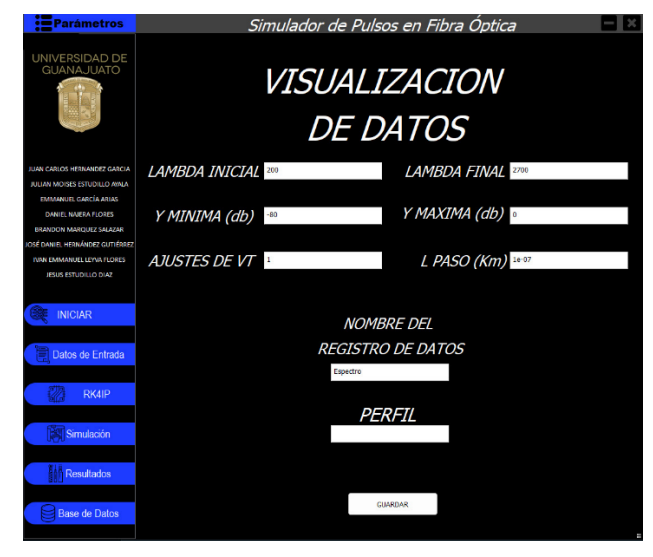

Figura 18. Proceso de cambios de datos de entrada para simulación

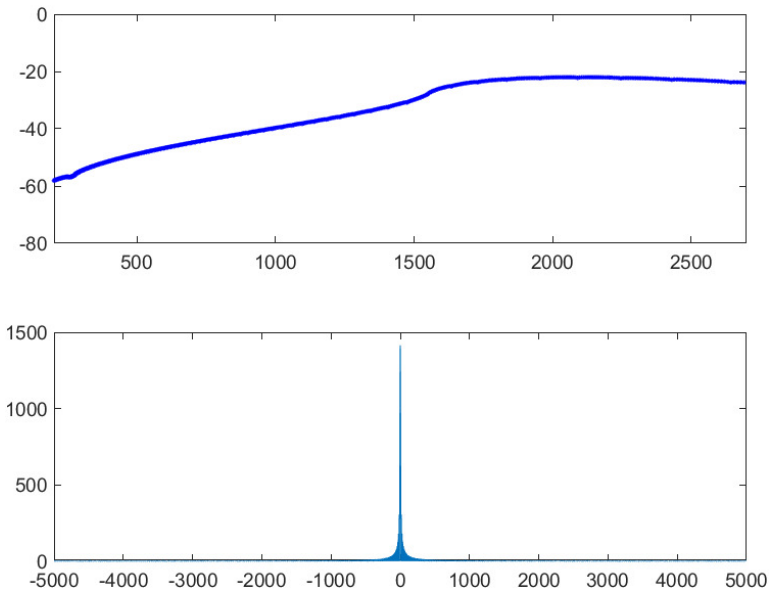

Figura 19. Visualización de la graficación de los datos de entrada del nuevo intento de prueba.

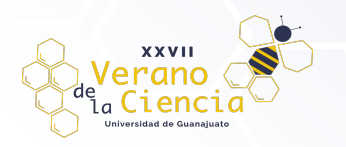

## **4. conclusiones.**

Con los objetivos cumplidos de manera exitosa y con un proceso de aprendizaje adquirido se remarca de buena manera los conocimientos adquiridos y puestos a prueba en cuanto a los conceptos y principios teóricos y experimentales del campo de la óptica y la programación; se obtuvieron una cantidad considerable de mejoras para una buena experiencia durante el uso del software, debido a la experiencia y eficacia del conocimiento y practica del alumnado del área de sistemas. Los principios del campo de la óptica fueron la base necesaria para la perfecta comprensión del tema que paso a la etapa de aplicación de conocimientos. Como es de intuirse, el proyecto es una herramienta con un campo grande de implementaciones que llegan a las aplicaciones del supercontinuo en distintas áreas, una muy amplia región de aprovechamiento en distintos campos y áreas, sin duda una herramienta sumamente útil para la experimentación óptica.

## **Agradecimientos.**

No queda nada más que extender un amplio y merecido agradecimiento a la Universidad de Guanajuato no solo por otorgar la oportunidad de poder pertenecer a este proyecto de investigación 166 y otorgar apoyo a el alumnado que conformo parte del equipo de trabajo, sin dejar de lado claro, que la distinguida institución es pieza clave en la formación profesional del alumnado, incrementa las fortalezas éticas, morales y cívicas de los mismos y da la oportunidad de superación profesional e individual para un futuro optimo. No se puede dejar de lado a el Dr. Juan Carlos Hernández García y el Dr. Julián Moisés Estudillo Ayala por formar pieza clave en desarrollo del proyecto, otorgar la oportunidad a el alumnado de formar parte del equipo de investigación y siempre ayudar, supervisar y mejorar el trabajo realizado en cada momento de la manera más profesional, ética y amable posible haciendo uso de los increíbles conocimientos y extensas cualidades que poseen como personas, como personal académico y como miembros activos del campo de la investigación.

Este trabajo fue apoyado por el CONAHCYT mediante el programa Investigadoras e Investigadores por México, proyectos 3155, CF-2023-109-G y A1-S-33363/CB2018, por la Universidad de Guanajuato a través de la Convocatoria Institucional de Investigación Científica 2023, proyectos CIIC 003/2023 y 166/2023. Agradecemos a la Universidad de Guanajuato por llevar a cabo los Veranos de la Ciencia y permitirnos participar en ellos.

# **5. Referencias.**

- [1] Yacklyon, "CURSO de PYTHON con PANDAS desde CERO (Análisis de Datos )," [Online]. Available: https://youtube.com/playlist?list=PLg9145ptuAig5cwvUCn9FNSUJyXBiFcVg.
- [2] J. D. Q. Saldaña, "La librería Pandas de Python: Ventajas, desventajas y consejos prácticos," [Online]. Available: https://www.linkedin.com/pulse/la-librer%C3%ADa-pandas-de-python-ventajas-desventajas-y-quirogasalda%C3%B1a/?originalSubdomain=es.
- [3] D. J. M. G. G. C. S., "Supercontinuum\_generatio," [Online]. Available: http://Dudley\_J\_M\_Genty\_G\_Coen\_S\_Supercontinuum\_generatio.pdf.
- [4] J. C. P. O. J. M. M. J. &. A. E. M. I., "Estudio teórico-experimental de un láser de fibra de figura ocho y su aplicación en la generación de supercontinuo en fibras ópticas; estudio de la generación de supercontinuo en fibras microestructuradas a partir de pulsos de nanosegundos.".
- [5] B. B. B. S. F. C. H. Kamal, "New Developments in The Study of Optical Parabolic Pulses".
- [6] "Write to delimited data files," [Online]. Available: https://la.mathworks.com/help/matlab/import\_export/writeto-delimited-data-files.html.

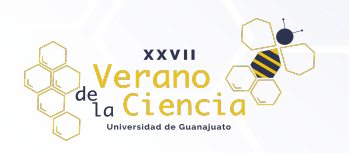

- [7] "Python subprocess," [Online]. Available: https://docs.python.org/es/3.8/faq/gui.html.
- [8] "Python PyQt5," [Online]. Available: https://pypi.org/project/PyQt5/.
- [9] "Python pandas," [Online]. Available: https://pypi.org/project/pandas/.
- [10] "Python gui," [Online]. Available: https://docs.python.org/es/3.8/faq/gui.html.
- [11] "Matlab vs. Python," [Online]. Available: https://es.mathworks.com/products/matlab/matlab-vs-python.html.
- [12] "Matlab engine for python," [Online]. Available: https://la.mathworks.com/help/matlab/matlab-engine-forpython.html.
- [13] "Matlab and Python," [Online]. Available: https://la.mathworks.com/products/matlab/matlab-and-python.html.
- [14] "¿Qué es Python?," [Online]. Available: https://aws.amazon.com/es/what-is/python/.
- [15] Hernandez-Garcia, J. C., Estudillo-Ayala, J. M., Mata-Chavez, R. I., Pottiez, O., Rojas-Laguna, R., & Alvarado-Mendez, E. (2013). Experimental study on a broad and flat supercontinuum spectrum generated through a system of two PCFs. *Laser Physics Letters*, *10*(7), 075101.